# Connect the power adapter and 1 press the power button

Priručnik za brzi početak rada Hướng dẫn khởi động nhanh

Priključite adapter za napajanje i pritisnite gumb za uključivanje/isključivanje Hubungkan adaptor daya dan tekan tombol daya Kết nối với bộ chuyển đổi nguồn điện và nhấn nút nguồn توصيل مهايئ التيار والضغط على زر التشغيل

# $\triangle$  $\fbox{1.5cm} \begin{picture}(20,20) \put(0,0){\dashbox{0.5}(20,0){ }} \thicklines \put(0,0){\dashbox{0.5}(20,0){ }} \thicklines \put(0,0){\dashbox{0.5}(20,0){ }} \thicklines \put(0,0){\dashbox{0.5}(20,0){ }} \thicklines \put(0,0){\dashbox{0.5}(20,0){ }} \thicklines \put(0,0){\dashbox{0.5}(20,0){ }} \thicklines \put(0,0){\dashbox{0.5}(20,0){ }} \thicklines \put(0,0){\dashbox{0.5}(20,0){ }} \thicklines \$

#### Product support and manuals

Podrška i priručnici za proizvod Manual dan dukungan produk Hỗ trợ sản phẩm và sách hướng dẫn دعم المنتج والدالئل

dell.com/support dell.com/support/manuals dell.com/windows8 dell.com/support/linux

Contact Dell Kontaktiranje tvrtke Dell | Hubungi Dell Liên hệ Dell | Dell بـ االتصال

dell.com/contactdell

Omogućite sigurnost i ažuriranja Aktifkan keamanan dan pembaruan Bật tính năng bảo mật và cập nhật تمكين الأمان والتحديثات

Regulatory and safety Pravne informacije i sigurnost | Regulasi dan keselamatan **dell.com/regulatory\_compliance** Quy định và an toàn | التنظيمية والممارسات األمان ممارسات

2015-01 Printed in China.

#### Regulatory model

Regulatorni model | Model regulatori Model quy định | التنظيمي الموديل

P51F

Regulatory type Regulatorna vrsta | Jenis regulatori Loại quy định | التنظيمي النوع

P51F001 P51F003

Computer model

- **Z CATATAN:** Jika Anda menghubungkan ke jaringan nirkabel aman, masukkan kata sandi untuk akses jaringan nirkabel tersebut saat diminta.
- **GHI CHÚ :** Nếu bạn đang kết nối với mạng không dây được bảo mật, nhập mật khẩu truy cậy mạng không dây khi được hỏi.

Model računala | Model komputer Model máy tính | الكمبيوتر موديل

#### Inspiron 15-5558 Inspiron 15-5551

© 2015 Dell Inc. © 2015 Microsoft Corporation. © 2015 Canonical Ltd.

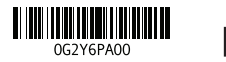

# 2 Finish Operating System setup

Đăng nhập vào tài khoản Microsoft của bạn và tạo tài khoản trên máy tính قمب تسجيل الدخول إلى حساب Microsoft أو قم بإنشاء حساب محلي

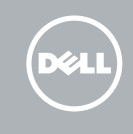

Završetak postavljanja operacijskog sustava Menyelesaikan Pengaturan Sistem Operasi Kết thúc thiết lập Hệ điều hành إنهاء إعداد نظام التشغيل

#### Windows

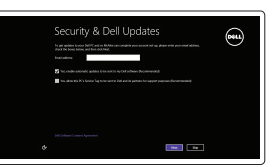

#### Enable security and updates

#### Connect to your network

(e) Wireless

Spojite se na vašu mrežu Sambungkan ke jaringan Anda Kết nối vào mang của ban التوصيل بالشبكة

#### **NOTE:** If you are connecting to a secured wireless network, enter the  $\blacksquare$  password for the wireless network access when prompted.

Dell Backup and Recovery | Pencadangan dan Pemulihan Dell Phục hồi và Sao lưu Dell | Dell Backup and Recovery

NAPOMENA: Ako se povezujete na sigurnu bežičnu mrežu, upišite zaporku za pristup bežičnoj mreži kad se to zatraži.

**مالحظة:** ّ إذا كنت تقوم باالتصال بشبكة السلكية مؤمنة، فادخل كلمة المرور للوصول إلى الشبكة الالسلكية عند المطالبة بذلك.

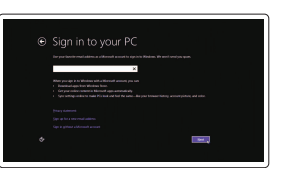

#### Sign in to your Microsoft account or create a local account

Prijavite se u Microsoft račun ili izradite lokalni račun Masuk ke akun Microsoft Anda atau buat

akun lokal

### Ubuntu

#### Follow the instructions on the screen to finish setup.

Za dovršetak postavljanja pratite upute na zaslonu. Ikuti petunjuk pada layar untuk menyelesaikan pengaturan. Làm theo các hướng dẫn trên màn hình để hoàn tất việc thiết lập. اتبع اإلرشادات التي تظهر على الشاشة إلنهاء عملية اإلعداد.

## Learn how to use Windows

Saznajte kako da koristite Windows | Pelajari cara menggunakan Windows Tìm hiểu cách sử dụng Windows | Windows استخدام كيفية تعلم

## Help and Tips

Pomoć i savjeti | Bantuan dan Tips Trợ giúp và Mẹo | والتلميحات التعليمات

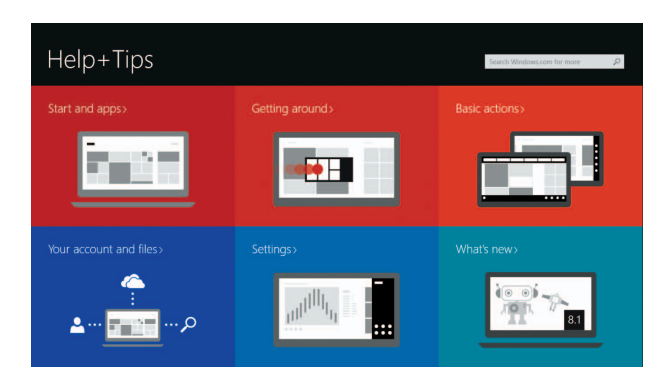

# Locate your Dell apps in Windows

Locirajte svoje Dell aplikacije u Windows Mencari Lokasi aplikasi Dell Anda di Windows Xác định vị trí các ứng dụng Dell của bạn trong Windows حدد مكان تطبيقات Dell في Windows

#### My Dell

Moj Dell | Dell Saya Dell của tôi | بي الخاص Dell جهاز

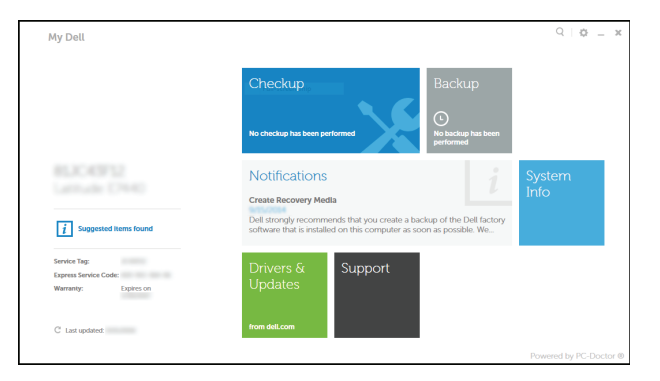

#### Register your computer

Registrirajte svoje računalo | Daftarkan komputer Anda Đăng ký máy tính của bạn | الكمبيوتر تسجيل

#### Dell Backup and Recovery

# Quick Start Guide

# Inspiron 15 5000 Series

## Features

Značajke | Fitur | Tính năng الميزات |

- 2. Đèn trạng thái camera
- 3. Camera
- 
- 5. Cổng bộ chuyển đổi nguồn điện
- 
- 7. Cổng HDMI
- 8. Cổng USB 3.0
- 9. Khe đọc thẻ nhớ
- 10. Đèn tình trạng nguồn và pin/đèn hoạt động ổ đĩa cứng
- 11. Vùng nhấp trái
- 12. Vùng nhấp phải
	- 1313منفذ سماعة الرأس ) 1414منافذ 2.0 USB)2 15. محرك الأقراص الضوئية 16. فتحة كبل الأمان 17. زر التيار 18. الملصق التنظيمي (في علبة البطارية) 19. البطارية
		- 2020قفل تحرير البطارية
		-
		- 21. ملصق رمز الخدمة

#### 1. Micrô phải

- 13. Cổng tai nghe 14. Cổng USB 2.0 (2) 15. Ở đĩa quang
- 4. Micrô trái (chỉ có ở Inspiron 15-5558) 16. Khe cáp bảo vệ 17. Nút nguồn
- 6. Cổng mạng (chỉ có ở Inspiron 15-5558) 18. Nhãn quy định (trong khay pin)

4. الميكروفون الأيسر (Inspiron 15-5558 فقط)

6. منفذ الشبكة (Inspiron 15-5558 فقط)

- 19. Pin 20. Chốt nhả pin
- 
- 21. Nhãn Thẻ bảo trì

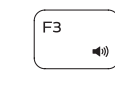

 $F4$ 

 $F5$ 

 $F2$ 

منفذ مهايئ التيار . 5

الأقر اص الثابتة

- 11. Područje za lijevi klik mišem
- 12. Područje za desni klik mišem
- 13. Ulaz za slušalice
- 14. USB 2.0 ulazi (2)
- 15. Optički pogon
- 16. Utor za sigurnosni kabel
- 17. Gumb za uključivanje/isključivanje
- 18. Regulatorna naliepnica (u preticu za bateriju)
- 19. Baterija
- 20. Jezičak za oslobađanje baterije
- 21. Naliepnica servisne oznake
- 13. Port headset
- 14. Port USB 2.0 (2)
- 15. Drive optik
- 
- 17. Tombol daya
- **6.** Port jaringan (Inspiron 15-5558 saja) **18.** Label regulatori (dalam bay baterai)
	- 19. Baterai
	- 20. Kait pelepas baterai
	- 21. Label Tag Servis
- 
- 
- 

منفذ HDMI . 7 منفذ 3.0 USB . 8

- 
- 

 $F11$ 

قارئ بطاقات الوسائط . 9

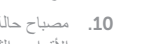

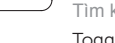

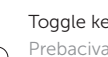

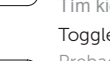

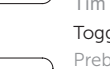

1010مصباح حالة التيار والبطارية/مصباح نشاط محرك

1. الميكروفون الأيمن مصباح حالة الكاميرا . 2 3. الكاميرا

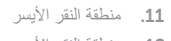

12. منطقة النقر الأيمن

- 1. Desni mikrofon
- 2. Svjetlo statusa kamere
- 3. Kamera
- 4. Lijevi mikrofon
- (samo Inspiron 15-5558)
- 5. Ulaz adaptera za napajanje
- 6. Mrežni priključak (samo Inspiron 15-5558)
- 7. HDMI ulaz
- 8. Ulaz za USB 3.0
- 9. Čitač medijske kartice
- 10. Svietla statusa napajanja i baterije/ svjetlo aktivnosti tvrdog pogona
- 1. Mikrofon kanan 2. Lampu status kamera 3. Kamera 4. Mikrofon kiri (Inspiron 15-5558 saja) 16. Slot kabel pengaman 5. Port adaptor daya 7. Port HDMI 9. Pembaca kartu media
- lampu aktivitas hard disk
- 11. Area klik kiri
- 12. Area klik kanan

Beralih antar lampu latar keyboard (opsional) Bật tắt đèn nền bàn phím — tùy chọn تبديل الإضاءة الخلفية للوحة المفاتيح (اختياري)

- 
- 
- 
- 
- 
- 
- 
- 
- 
- 
- 
- 8. Port USB 3.0
- 10. Lampu status daya dan baterai/

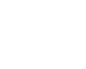

# Shortcut keys

Tipke prečaca | Tombol pintasan Phím tắt مفاتيح االختصار |

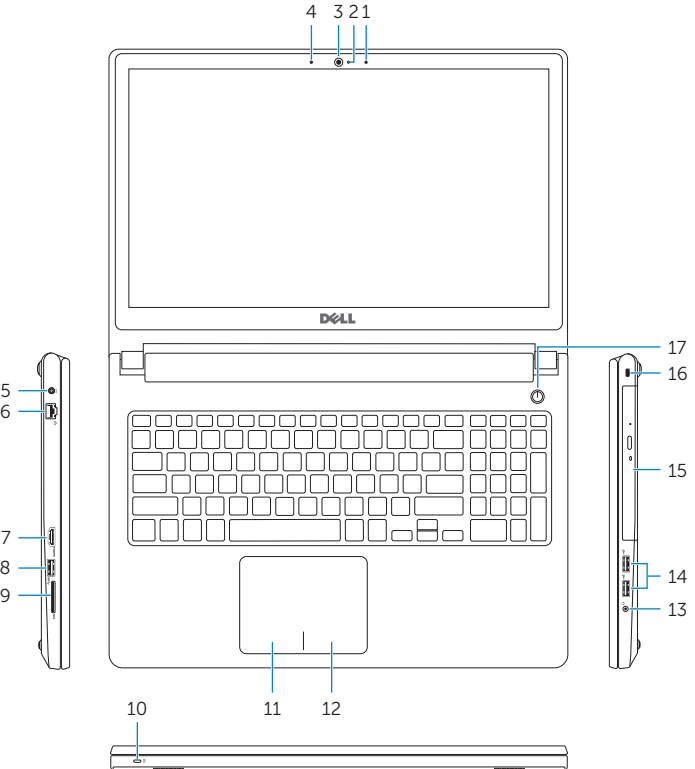

16

13

17

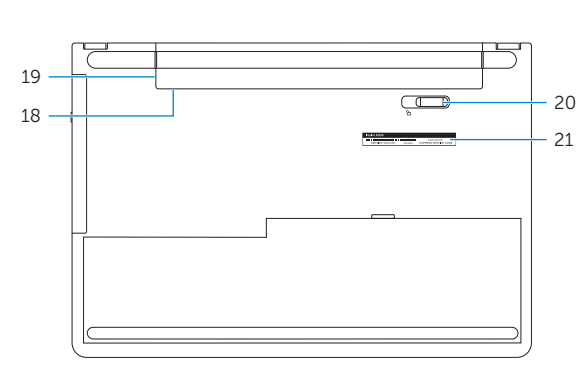

Mute audio

Isključi zvuk | Mematikan audio

Tắt âm كتم الصوت | Decrease volume

Smanjenje glasnoće | Menurunkan volume Giảm âm lượng خفض مستوى الصوت |

Increase volume

Povećanje glasnoće | Meningkatkan volume

Tăng âm lượng رفع مستوى الصوت |

11. Left-click area 12. Right-click area 13. Headset port 14. USB 2.0 ports (2) 15. Optical drive 16. Security-cable slot 17. Power button

#### Play previous track/chapter

Reprodukcija prethodnog zapisa/poglavlja | Memutar trek/bab sebelumnya Phát bản nhạc/chương trước đó تشغيل المسار/الفصل السابق |

#### Play/Pause

Reprodukcija/Pauza | Memutar/Menjeda Phát/Tạm dừng تشغيل/إيقاف مؤقت |

#### Play next track/chapter

Reprodukcija prethodne pjesme/poglavlja | Memutar trek/bab selanjutnya Phát bản nhạc/chương kế tiếp تشغيل المسار/الفصل التالي |

#### Switch to external display

- Prebaci na vanjski zaslon | Mengalihkan ke display eksternal
- Chuyển đổi sang màn hình hiển thị bên ngoài التبديل إلى الشاشة الخارجية |

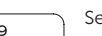

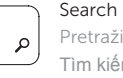

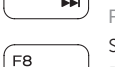

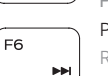

- Pretraži | Menelusuri
- Tìm kiếm بحث |

#### Toggle keyboard backlight (optional)

Prebacivanje na pozadinsko osvjetljenje tipkovnice (opcionalno)

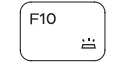

#### Decrease brightness

Smanjivanje svjetline | Menurunkan kecerahan Giảm độ sáng تخفيض مستوي السطوع |

# $F12$

Increase brightness Povećavanje svjetline | Meningkatkan kecerahan

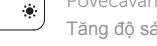

# Tăng độ sáng رفع مستوى السطوع |

#### Toggle Fn-key lock

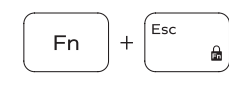

Prebacivanje zaključavanja tipke Fn Mengalihkan kunci tombol Fn Bật tắt khóa phím Fn تبديل قفل مفتاح Fn

#### Turn off/on wireless

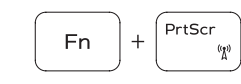

Isključi/uključi bežično Mengaktifkan/menonaktifkan nirkabel Tắt/mở mạng không dây تشغيل/إيقاف تشغيل االتصال الالسلكي

#### Put the computer to sleep

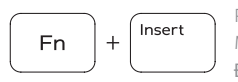

 $H$ 

Fn

Postavite računalo u stanje spavanja Membuat komputer tertidur Đưa máy tính vào chế độ ngủ إدخال الكمبيوتر في حالة السكون

#### Toggle between power and battery-status light/ hard-drive activity light

Prebacivanje između svjetla statusa baterije/svjetla aktivnosti tvrdog pogona

Mengalihkan antara lampu daya dan status baterai/ lampu aktivitas hard disk

Bật tắt giữa đèn nguồn và đèn tình trạng pin/đèn hoạt động ổ đĩa cứng

التبديل بين مصباح التشغيل وحالة البطارية/مصباح نشاط محرك األقراص الثابتة

#### NOTE: For more information, see *Specifications* at dell.com/support .

- NAPOMENA: Za više informacija pogledajte *Specifikacije* na dell.com/support .
- CATATAN: Untuk informasi selengkapnya, lihat *Spesifikasi* di dell.com/support .
- **GHI CHU**́: Để biết thêm thông tin, hãy xem *Thông số kỹ thuật* tại **dell.com/support** .

**مالحظة:** لمزيد من المعلومات، انظر المواصفات على العنوان **support/com.dell**.

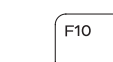

- 1. Right microphone
- 2. Camera-status light
- 3. Camera
- 4. Left microphone (Inspiron 15-5558 only)
- 5. Power -adapter port
- 6. Network port (Inspiron 15-5558 only)
- 7. HDMI port
- 8. USB 3.0 port
- 9. Media-card reader
- 10. Power and battery-status light/ hard -drive activity light

19. Battery

18. Regulatory label (in battery bay)

20. Battery-release latch 21. Service Tag label